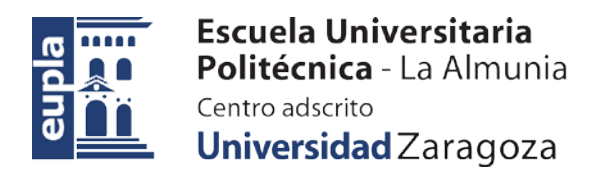

## **ESCUELA UNIVERSITARIA POLITÉCNICA DE LA ALMUNIA DE DOÑA GODINA (ZARAGOZA)**

## **ANEXOS**

# Optimización de red de distribución de alimentos

# Food distribution network optimization

# 425.20.44

Autor: Raquel Escalera Lapuerta

Director: Luis Mariano Esteban

Fecha: 22/06/2020

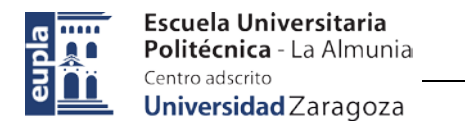

# **INDICE DE CONTENIDO**

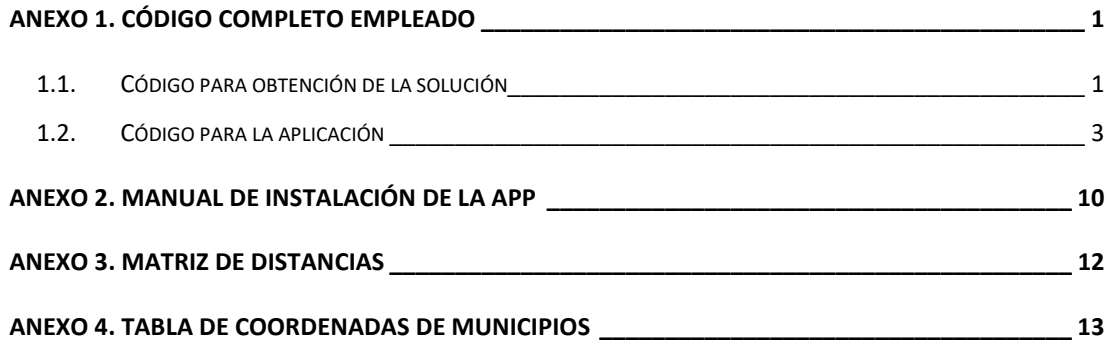

# **INDICE DE ILUSTRACIONES**

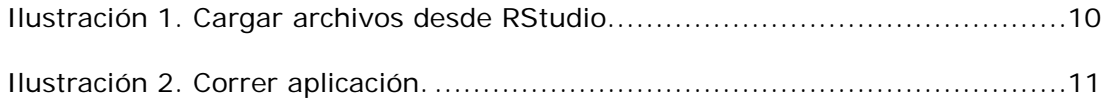

# **INDICE DE TABLAS**

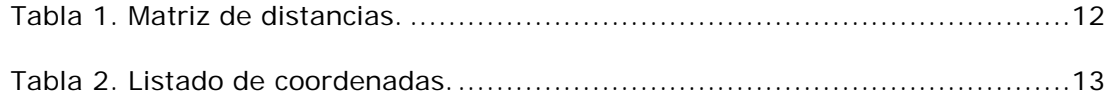

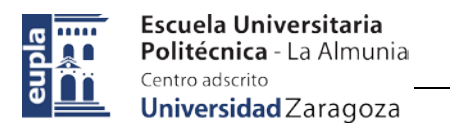

## <span id="page-3-0"></span>**ANEXO 1. CÓDIGO COMPLETO EMPLEADO**

## <span id="page-3-1"></span>1.1. CÓDIGO PARA OBTENCIÓN DE LA SOLUCIÓN

library(readxl)

library(leaflet)

library(TSP)

#devtools::install\_github("GIScience/openrouteservice-r")

library(openrouteservice)

### **#Cargo los datos de Excel**

setwd("C:/Directorio de trabajo")

*MatrizDistancias<-read\_excel("MatrizDistancias.xlsx",col\_names=TRUE) Coordenadas<-read\_excel("Coordenadas.xlsx",col\_names = TRUE)*

### **#Convierto los datos cargados en matrices y establezco el rownames correspondiente a cada matriz**

MatrizTrabajo<-as.matrix(MatrizDistancias)

rownames(MatrizTrabajo)<-colnames(MatrizTrabajo)

Coordenadas<-as.matrix(Coordenadas)

coordenadas<-Coordenadas

ID1=rownames(coordenadas)<-rownames(MatrizTrabajo)

### **#Establezco la matriz de coordenadas como un data frame para poder representar la ubicación de los municipios en el mapa**

coordenadas<-as.data.frame(coordenadas)

mapa <- leaflet(data = coordenadas) %>%

addTiles() %>%

Autor: Raquel Escalera Lapuerta - 1 – 425.20.44

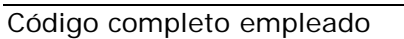

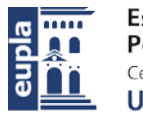

```
setView(Ing = coordenadas$LONGITUD[9], lat = coordenadas$LATITUD[9],
zoom = 9) %>%
```

```
addMarkers(~LONGITUD, ~LATITUD, popup = ~as.character(ID1), label =
~as.character(ID1))
```
mapa

### **#Obtención de la ruta más optima**

```
MatrizTSP<-TSP(as.matrix(MatrizTrabajo))
```
Solucion1<-

```
solve_TSP((MatrizTSP),method="nearest_insertion",control=list(start=1))
```
Solucion2<-

```
solve_TSP((MatrizTSP),method="farthest_insertion",control=list(start=1))
```
Longitud1<-tour\_length(Solucion1)

Longitud2<-tour\_length(Solucion2)

if(Longitud1<Longitud2){

SolucionRuta=Solucion1

}else{

SolucionRuta=Solucion2

}

**SolucionRuta** 

### **#Listado en municipios en el orden que deben visitarse**

Ruta<-data.frame(SolucionRuta)

Ruta

### **#Construcción de la ruta en el orden que debe visitarse para representación en el mapa**

coordenadasok<-coordenadas[attributes(SolucionRuta)\$names,]

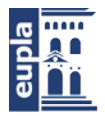

Escuela Universitaria Politécnica - La Almunia Centro adscrito Universidad Zaragoza

Código completo empleado

CoordenadasFase<-cbind(coordenadasok[,1],coordenadasok[,2]) CoordenadasFase<-rbind(CoordenadasFase,CoordenadasFase[1,])

coordenadasFasef<-function(x){CoordenadasFase[x,]}

coordenadasFase<-lapply(seq(1,dim(CoordenadasFase)[1]),coordenadasFasef)

ors\_api\_key('5b3ce3597851110001cf62485fce866458364a43b3aa39e829eef59c'

)

trayecto<-

ors\_directions(coordenadasFase,format="geojson",radiuses=rep(10000,length(coorde nadasFase)))

ID1=rownames(coordenadasok)<-rownames(coordenadasok)

leaflet(data = coordenadasok) %>%

addTiles() %>%

```
addMarkers(~LONGITUD, ~LATITUD, popup = ~as.character(ID1), label = 
~as.character(ID1))%>%
```

```
 addGeoJSON(trayecto, fill=FALSE) %>%
```
fitBBox(trayecto\$bbox)

## <span id="page-5-0"></span>1.2. CÓDIGO PARA LA APLICACIÓN

```
library(shiny)
library(TSP)
library(leaflet)
library(readxl)
#devtools::install_github("GIScience/openrouteservice-r")
library(openrouteservice)
```
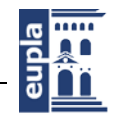

#### **#Cargo los datos de Excel**

setwd("C:/Directorio de trabajo") *MatrizDistancias<-read\_excel("MatrizDistancias.xlsx",col\_names=TRUE) Coordenadas<-read\_excel("Coordenadas.xlsx",col\_names = TRUE)*

### **#Convierto los datos cargados en matrices y establezco el rownames correspondiente**

Distancias<-as.matrix(MatrizDistancias)

rownames(Distancias)<-colnames(Distancias)

Coordenadas<-as.matrix(Coordenadas)

coordenadas<-Coordenadas

ID1=rownames(coordenadas)<-rownames(Distancias)

coordenadas<-as.data.frame(coordenadas)

ui<-fluidPage(

titlePanel("ALIMENTOS PARA TODOS"),

sidebarLayout(

sidebarPanel(

selectInput("Origen", label="Almacen",

choices=c("Berrioplano","Tudela"),selected=c("Berrioplano")),

 checkboxGroupInput("variable","Seleccionar las ciudades que se desea incluir en la ruta",

choices=c("Berrioplano"="Berrioplano","Alsasua"="Alsasua","Barañain"="Barañain","B erriozar"="Berriozar","Erro"="Erro","Etxarri Aranarz"="Etxarri Aranarz","Irurtzun"="Irurtzun","Lekumberri"="Lekumberri","Noáin"="Noain","Pamplon a"="Pamplona","Tafalla"="Tafalla","Uharte arakil"="Uharte arakil"="Uharte arakil","Viana"="Viana","Tudela"="Tudela","Ablitas"="Ablitas","Arguedas"="Arguedas" ,"Cadreita"="Cadreita","Caparroso"="Caparroso","Cascante"="Cascante","Cintruenigo"

- 4 - Autor: Raquel Escalera Lapuerta

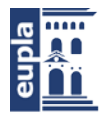

Escuela Universitaria Politécnica - La Almunia Centro adscrito Universidad Zaragoza

Optimización de red de distribución de alimentos

Código completo empleado

="Cintruenigo","Cortes"="Cortes","Falces"="Falces","Fitero"="Fitero","Fustiñana"="Fu stiñana","Marcilla"="Marcilla","Murchante"="Murchante","Murilo el cuende"="Murilo el cuende",

 "San Adrian"="San Adrian","Valtierra"="Valtierra","Villafranca"="Villafranca"),selected=c("Berrioplano"=" Berrioplano","Alsasua"="Alsasua","Barañain"="Barañain","Berriozar"="Berriozar","Noá in"="Noain","Pamplona"="Pamplona","Tafalla"="Tafalla","Tudela"="Tudela","Cintrueni go"="Cintruenigo",

"San Adrian"="San Adrian"),inline=TRUE),

```
width=12)
```

```
mainPanel(textOutput("Distancia"),
```

```
 verbatimTextOutput("valuess"),
```
tableOutput("values"),

leafletOutput("mapa")

))

 $\overline{\phantom{a}}$ 

```
)
```
server<-function(input,output){

slidervalues<-reactive({

if(input\$Origen%in%input\$variable==TRUE){

MatrizTrabajo<-Distancias[c(input\$variable),c(input\$variable)]}

else{MatrizTrabajo<-Distancias[c(input\$Origen,input\$variable),

c(input\$Origen,input\$variable)]}

if(length(input\$variable)<2)

stop("Elegir minimo dos ciudades para obtener ruta")

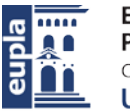

Código completo empleado else { MatrizTSP<-TSP(as.matrix(MatrizTrabajo), labels = NULL) initialtour<-as.integer(which(labels(MatrizTrabajo)[[1]]==input\$Origen[1])) solucion1< solve\_TSP((MatrizTSP),method="farthest\_insertion",control=list(start=initialtour)) solucion2< solve\_TSP((MatrizTSP),method="nearest\_insertion",control=list(start=initialtour)) Longitud1<-tour\_length(solucion1) Longitud2<-tour\_length(solucion2) if(Longitud1<Longitud2){ solucionRuta=solucion1 }else{ solucionRuta=solucion2 } labels(solucionRuta) } }) slidervalues1<-reactive({ if(input\$Origen%in%input\$variable==TRUE) MatrizTrabajo<-Distancias[c(input\$variable),c(input\$variable)] else MatrizTrabajo<-Distancias[c(input\$Origen,input\$variable), c(input\$Origen,input\$variable)] if(length(input\$variable)<2) stop("Elegir minimo dos ciudades para obtener ruta") else { MatrizTSP<-TSP(as.matrix(MatrizTrabajo), labels = NULL)

initialtour<-as.integer(which(labels(MatrizTrabajo)[[1]]==input\$Origen[1]))

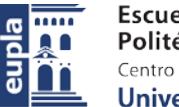

```
Universidad Zaragoza
                                                            Código completo empleado
          solucion1<-
solve_TSP((MatrizTSP),method="farthest_insertion",control=list(start=initialtour))
          solucion2<-
solve_TSP((MatrizTSP),method="nearest_insertion",control=list(start=initialtour))
          Longitud1<-tour_length(solucion1)
          Longitud2<-tour_length(solucion2)
          if(Longitud1<Longitud2){
            solucionRuta=solucion1
          }else{
            solucionRuta=solucion2
          }
          V<-as.integer(solucionRuta)
          tour_length(MatrizTSP, V)
         }
       })
       slidervalues2<-reactive({
```

```
 if(input$Origen%in%input$variable==TRUE){
```

```
 MatrizTrabajo<-Distancias[c(input$variable),c(input$variable)]}
```
else{MatrizTrabajo<-Distancias[c(input\$Origen,input\$variable),

```
 c(input$Origen,input$variable)]}
```
if(length(input\$variable)<2)

```
 stop("Elegir minimo dos ciudades para obtener ruta")
```
else {

```
 MatrizTSP<-TSP(as.matrix(MatrizTrabajo), labels = NULL)
```

```
 initialtour<-as.integer(which(labels(MatrizTrabajo)[[1]]==input$Origen[1]))
```
solucion1<-

solve\_TSP((MatrizTSP),method="farthest\_insertion",control=list(start=initialtour))

Autor: Raquel Escalera Lapuerta - 7 – 425.20.44

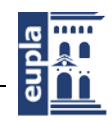

```
 solucion2<-
solve_TSP((MatrizTSP),method="nearest_insertion",control=list(start=initialtour))
          Longitud1<-tour_length(solucion1)
          Longitud2<-tour_length(solucion2)
          if(Longitud1<Longitud2){
           solucionRuta=solucion1
          }else{
           solucionRuta=solucion2
          }
          coordenadasok<-coordenadas[attributes(solucionRuta)$names,]
          CoordenadasFase<-cbind(coordenadasok[,1],coordenadasok[,2])
          CoordenadasFase<-rbind(CoordenadasFase,CoordenadasFase[1,])
          coordenadasFasef<-function(x){CoordenadasFase[x,]}
          coordenadasFase<-
lapply(seq(1,dim(CoordenadasFase)[1]),coordenadasFasef)
```
ors\_api\_key('5b3ce3597851110001cf62485fce866458364a43b3aa39e829eef59c')

trayecto<-

ors\_directions(coordenadasFase,format="geojson",radiuses=rep(10000,length(coorde nadasFase)))

```
 ID1=rownames(coordenadasok)<-rownames(coordenadasok)
```
leaflet(data = coordenadasok) %>%

addTiles() %>%

```
addMarkers(~LONGITUD, ~LATITUD, popup = ~as.character(ID1), label =
~as.character(ID1))%>%
```
addGeoJSON(trayecto, fill=FALSE) %>%

fitBBox(trayecto\$bbox)

}

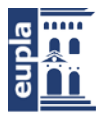

})

```
 output$values<-renderTable({
  Tabla<-data.frame(slidervalues())
  names(Tabla)<-"Ruta de reparto"
  Tabla
```
})

```
 output$Distancia<- renderText({
```
"Longitud de la ruta(Km)"

### })

output\$valuess<-renderPrint({

slidervalues1()

### })

output\$mapa<-renderLeaflet({

slidervalues2()

### })

}

shinyApp(ui =  $ui$ , server = server)

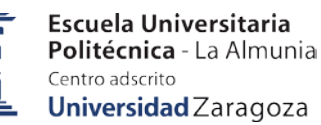

Manual de instalación de la APP

## <span id="page-12-0"></span>**ANEXO 2. MANUAL DE INSTALACIÓN DE LA APP**

La instalación de la aplicación desarrollada en el presente trabajo fin de grado llamada "Alimentos para todos" requiere la instalación del software RStudio. Es un software que se puede descargar en la siguiente página web: [www.rstudio.com/.](http://www.rstudio.com/)

Se deben instalar los paquetes: Shiny, TPS, Leaflet, readXL y OpenRouteService.

Se debe estar en posesión de los archivos necesarios para la generación de la aplicación. Dichos archivos serán proporcionados mediante el correo 743405@unizar.es al que deben dirigirse para la obtención de los mismos explicando el futuro uso de la aplicación.

Los archivos necesarios son los siguientes: uiserver.R, Aplicación.RData, RA.png.

Se creará una carpeta que de ahora en adelante llamaremos TFG dónde estarán los archivos de uiserver.R y Aplicación.RData. Dentro de esta carpeta habrá otra que contenga la imagen RA.png, la cual nombraremos a partir de ahora como IMG.

Una vez la carpeta descrita y llamada TFG se encuentre en el destino deseado del CPU, se iniciará el software RStudio y se cargará el archivo uiserver.R. Para cargar dicho archivo desde RStudio, de debe ir a File y clicar sobre Open File, para buscar el archivo y seleccionarlo.

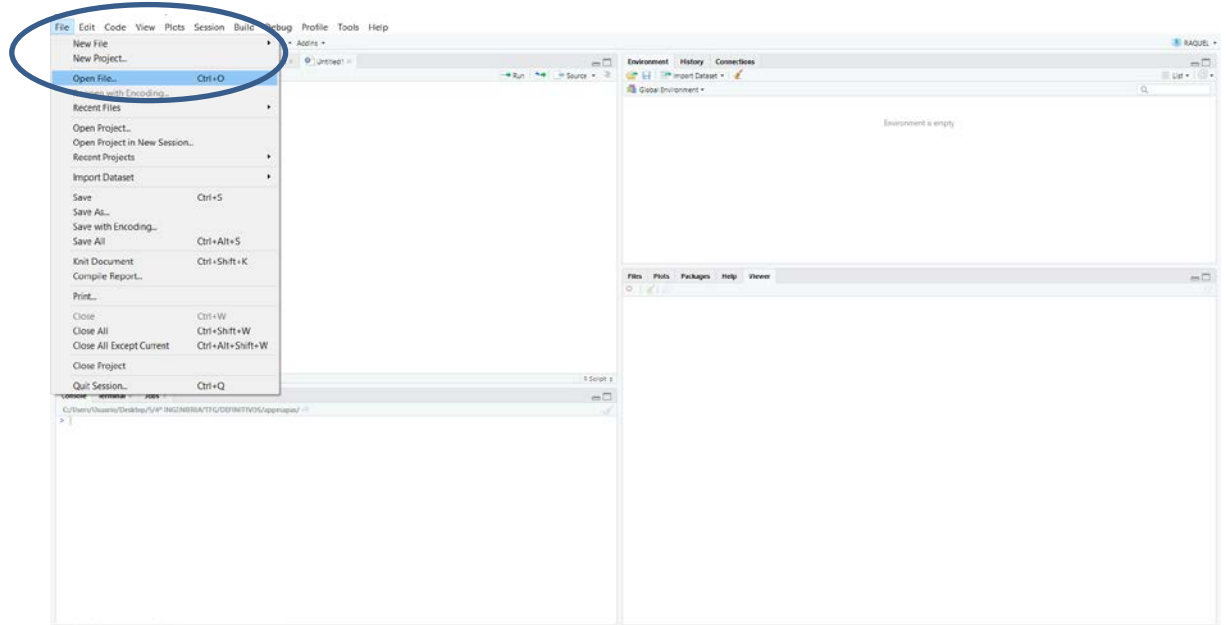

#### **Ilustración 1. Cargar archivos desde RStudio.**

<span id="page-12-1"></span>A continuación se debe cargar el espacio de trabajo. Para ello se escribe en la consola la función setwd() y se indica entre los paréntesis la ruta hasta la carpeta TFG.

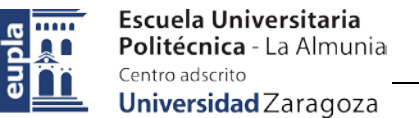

Manual de instalación de la APP

Finalmente sólo queda darle al botón de Run App y se abrirá una ventana con la interfaz de la aplicación lista para usarla.

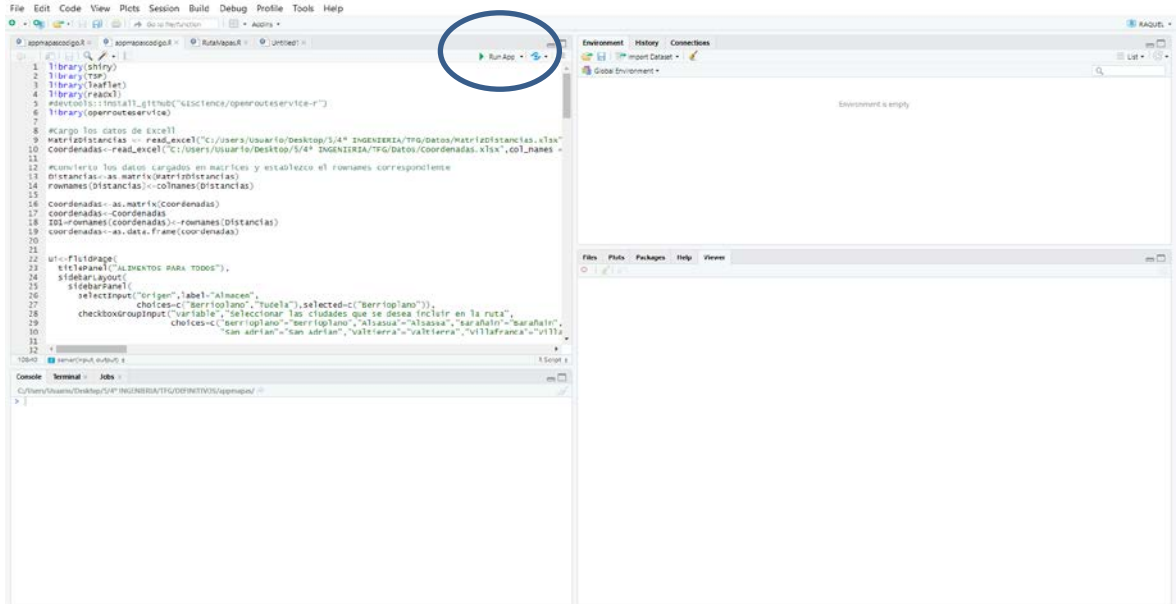

<span id="page-13-0"></span>**Ilustración 2. Correr aplicación.**

Optimización de red de distribución de alimentos

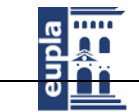

Matriz de distancias

Centro adscrito Universidad Zaragoza

Escuela Universitaria

**Politécnica** - La Almunia

# **ANEXO 3. MATRIZ DE DISTANCIAS**

#### **Tabla 1. Matriz de distancias.**

<span id="page-14-1"></span><span id="page-14-0"></span>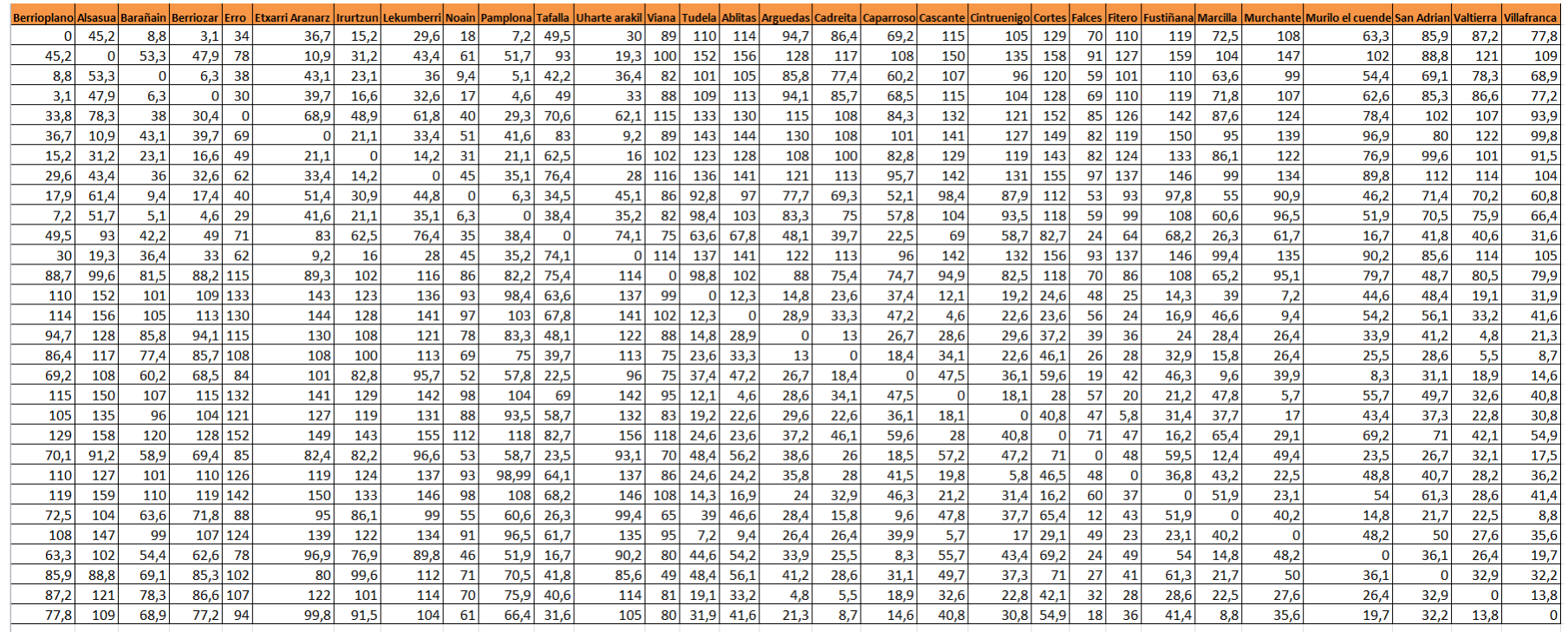

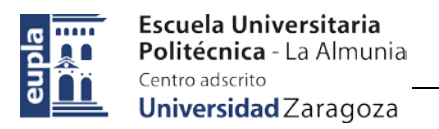

Tabla de coordenadas de municipios

## <span id="page-15-0"></span>**ANEXO 4. TABLA DE COORDENADAS DE**

## **MUNICIPIOS**

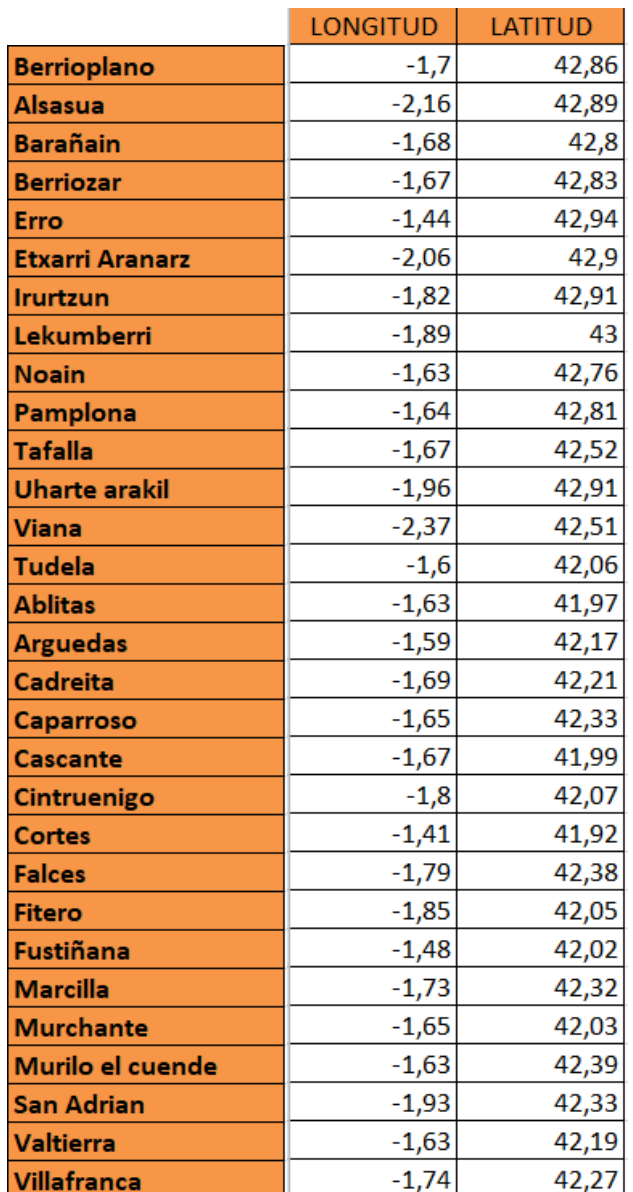

<span id="page-15-1"></span>**Tabla 2. Listado de coordenadas.**

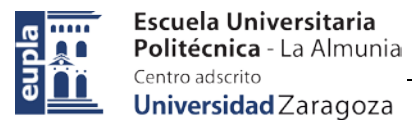

425.20.44

## **Relación de documentos**

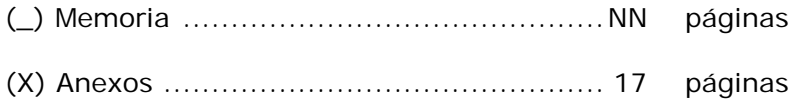

La Almunia, a 22 de Junio de 2020

Firmado: Raquel Escalera Lapuerta